# What's New in 9.5.55

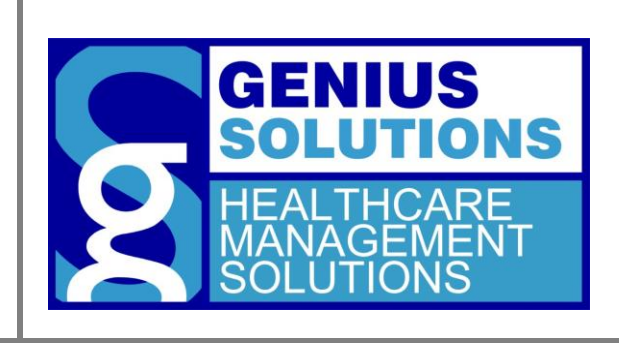

This document was developed by Genius Solutions to introduce users to the features/modifications that have been released in version 9.5.55 of eTHOMAS. Click on the text or page numbers within the Contents page to be brought to that specific item within the document.

eTHOMAS

## **Contents**

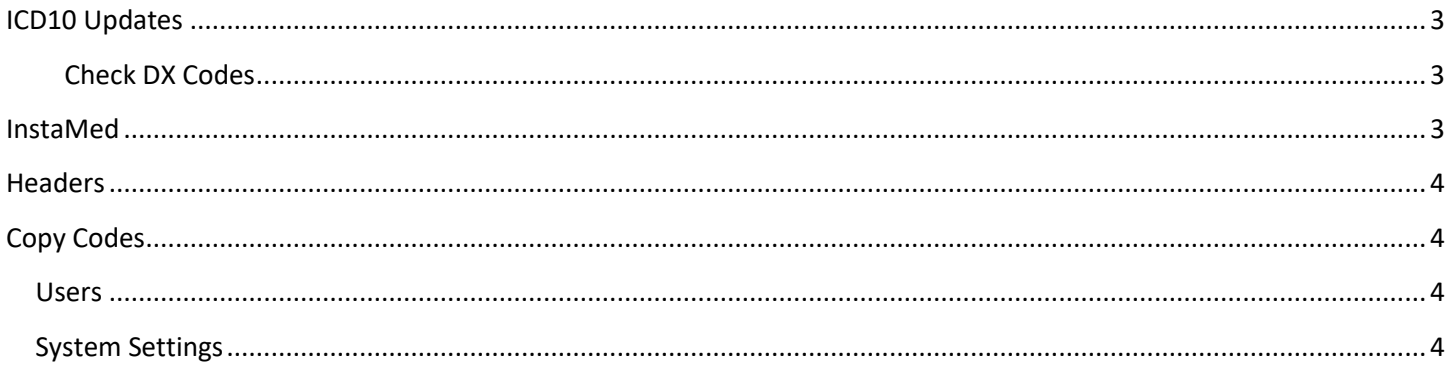

# <span id="page-2-0"></span>**ICD10 Updates**

The program has been updated to include ICD10 diagnosis code list for fiscal year 2020. From the ICD10 Master List,

accessed through Code Files | Procedure | Diagnosis, users select new codes by clicking the  $\mathbf{F}$  and using the "Select for" drop-down menu. By default, the Select for is Search Description. From the drop-down, choosing the category without "2020" next to it will include all codes in that category, including new codes for 2020. Choosing the category with "2020" next to it to see get a list of just the new codes for 2020. Improvements were made to the ICD10 master list to include the expiration date and effective date that are contained in this file.

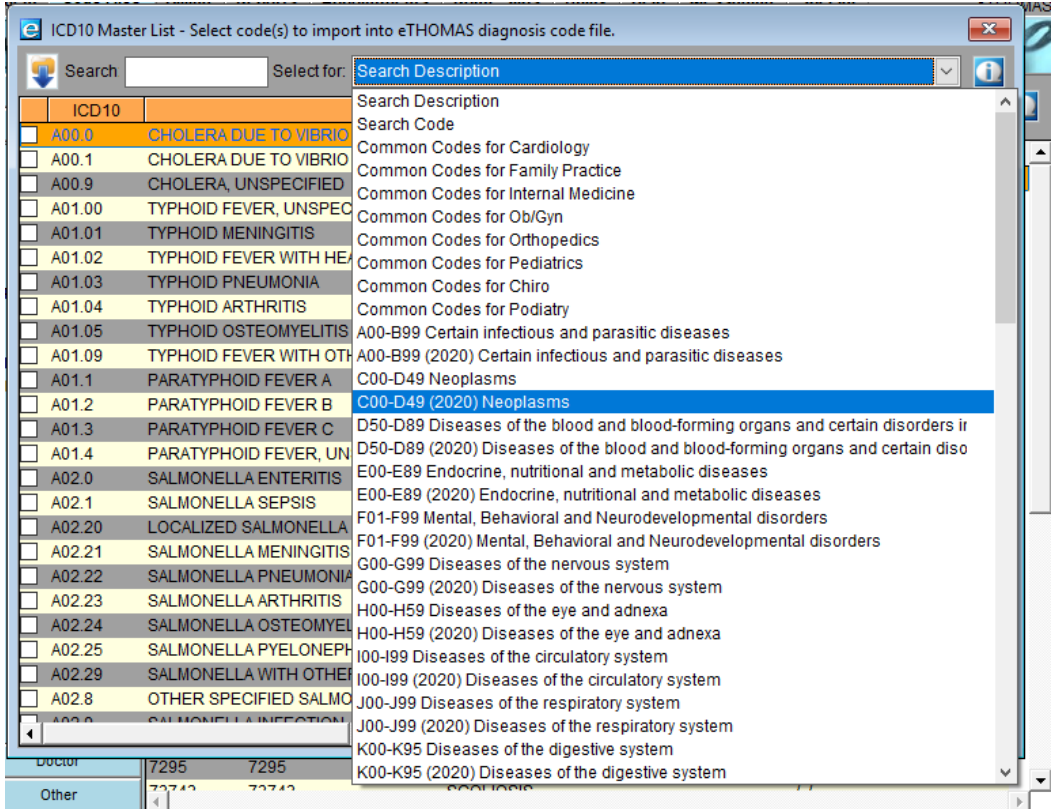

#### <span id="page-2-1"></span>**Check DX Codes**

Under Utility | Maintenance | Check DX Codes, users can view a list of diagnostic codes that are currently in the system that have changed. Users can print the list and manually change each code, or simply click **Replace All** to update all of the codes listed. This will update any descriptions as well as add expiration dates.

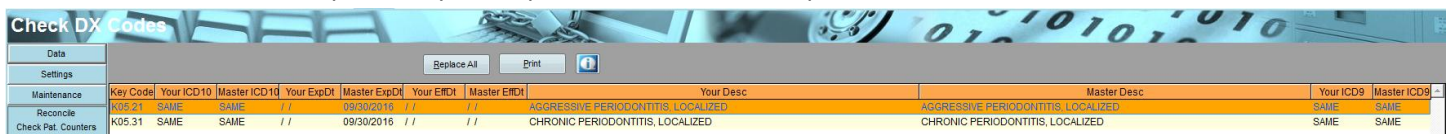

### <span id="page-2-2"></span>**InstaMed**

A new form group has been added in order to accommodate claims sent to InstaMed. The new form group is named INSTAMED.

## <span id="page-3-0"></span>**Headers**

A new system setting has been created called HeaderSort. This will change the header list to display in alphabetical order by Code. To activate, enter the value as 1, otherwise to disable the setting, leave value blank.

## <span id="page-3-1"></span>**Copy Codes**

#### <span id="page-3-2"></span>**Users**

The ability to copy user access levels from one system to another has been added to the Copy Data feature in eTHOMAS Maintenance.

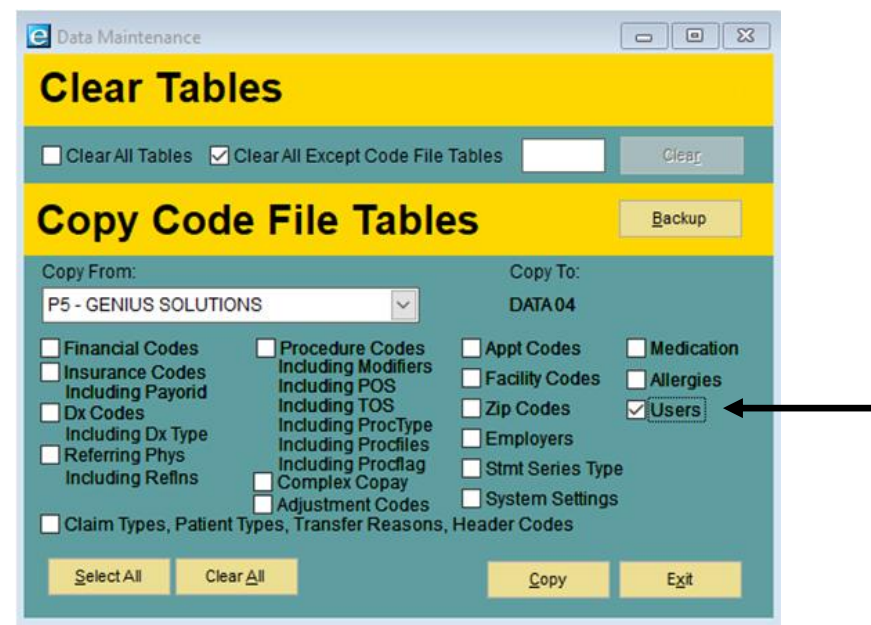

### <span id="page-3-3"></span>**System Settings**

System settings will now copy properly from one medsys to another when using the Copy Data feature.